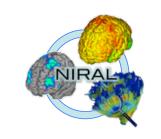

# DTI Atlas Registration via 3D Slicer and DTI-Reg

Martin Styner, UNC Francois Budin, UNC

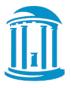

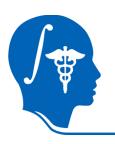

### **DTI Registration**

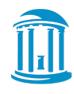

- This tutorial teaches you how
  - Load DTI datasets & masks
  - Perform a pair-wise registration to a prior atlas via DTI-Reg
    - Affine transform and deformable transform
  - Save the transformed images and the deformable transform

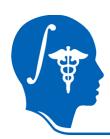

#### **Concept of Registration**

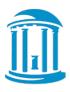

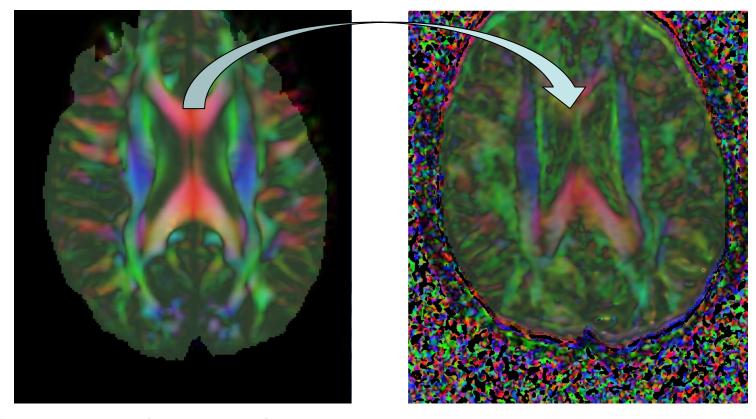

Combining information from multiple images requires the geometric relationship between them to be known...

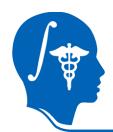

# Concept of Registration: Overlay of pair of images

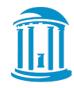

misaligned

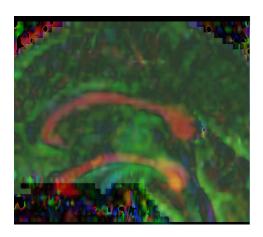

#### aligned

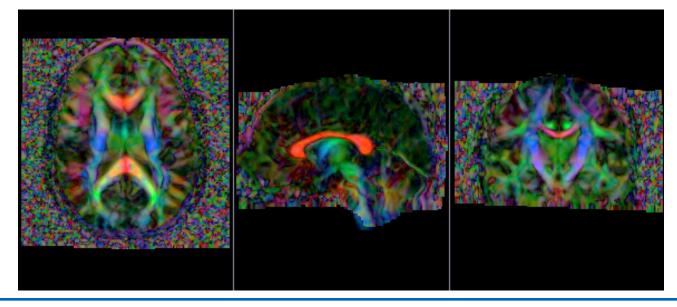

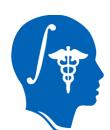

# Transformation for Image Registration

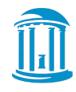

Choice of transformations (complexity of transformation, #degrees of freedom

depends on application).

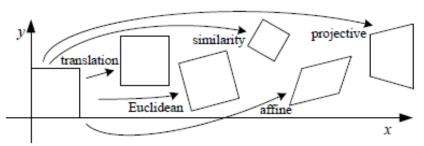

| Transformation    | Matrix                                                            | # DoF | Preserves      | Icon       |
|-------------------|-------------------------------------------------------------------|-------|----------------|------------|
| translation       | $\left[egin{array}{c c}I\mid t\end{array} ight]_{3	imes4}$        | 3     | orientation    |            |
| rigid (Euclidean) | $\left[\begin{array}{c c} R & t\end{array}\right]_{3\times 4}$    | 6     | lengths        | $\Diamond$ |
| similarity        | $\left[\begin{array}{c c} sR \mid t\end{array}\right]_{3	imes 4}$ | 7     | angles         | $\Diamond$ |
| affine            | $\left[egin{array}{c} oldsymbol{A} \end{array} ight]_{3	imes4}$   | 12    | parallelism    |            |
| projective        | $\left[egin{array}{c} 	ilde{m{H}} \end{array} ight]_{4	imes4}$    | 15    | straight lines |            |

credit: R. Szelisky, Computer Vision

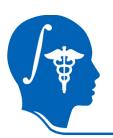

#### **3D Transformations**

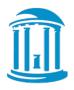

#### **Linear Transformations (invertible, low DOF):**

Translation (3 DOF) 
$$x' = \begin{bmatrix} I & t \end{bmatrix} \bar{x}$$

**Rigid:** 
$$x' = \begin{bmatrix} R & t \end{bmatrix} \bar{x}$$
 Trans & Rot (6 DOF):

Affine (12 DOF) 
$$x' = \begin{bmatrix} a_{00} & a_{01} & a_{02} & a_{03} \\ a_{10} & a_{11} & a_{12} & a_{13} \\ a_{20} & a_{21} & a_{22} & a_{23} \end{bmatrix} \bar{x}.$$

#### Nonlinear, deformable transformations (high DOF):

**B-spline** (deformable, grid of control points)

**Diffeomorphic** (highly deformable, smooth transformation, invertible)

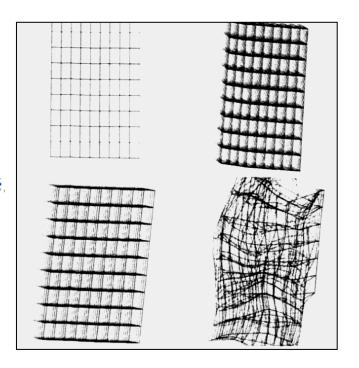

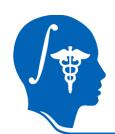

# Co-registration: From linear to nonlinear

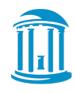

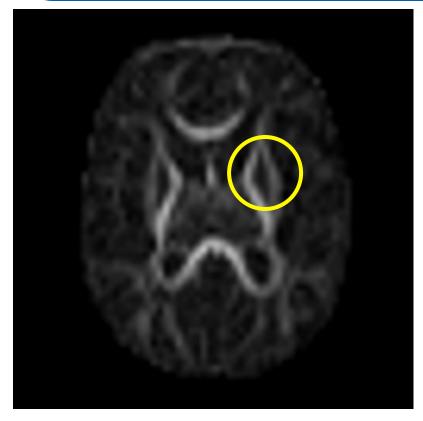

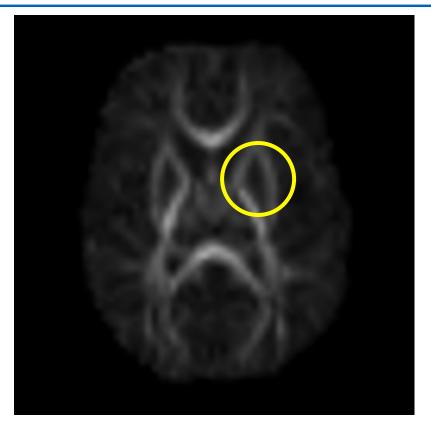

Linear registration (affine)

Nonlinear registration (diffeom.)

Example: Registration of DTI to atlas template

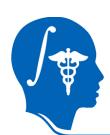

# Atlas Building: Averaging registred FA images

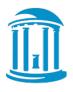

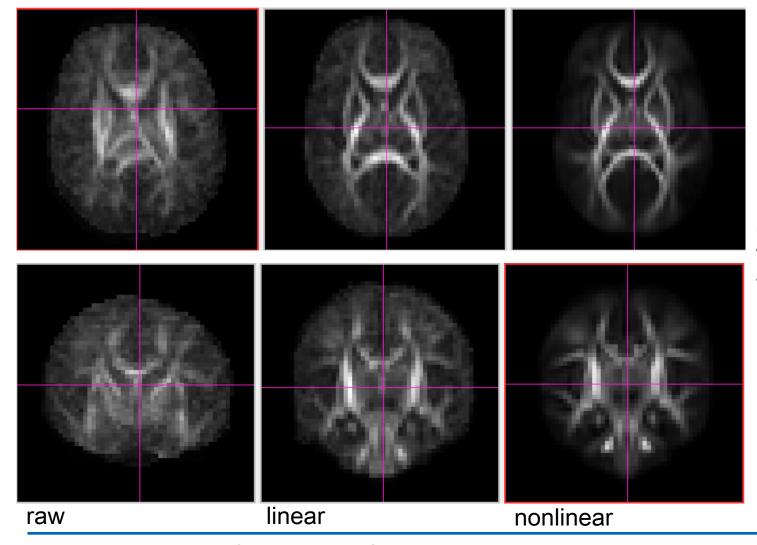

Quality (sharpness) of atlas improves with deformable transformations.

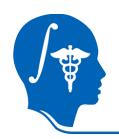

### **DTI Population Atlases**

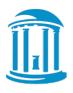

- Definition of standard, normative space
- Templates to become available to researchers

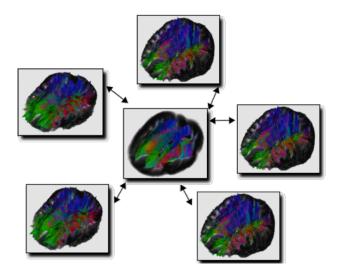

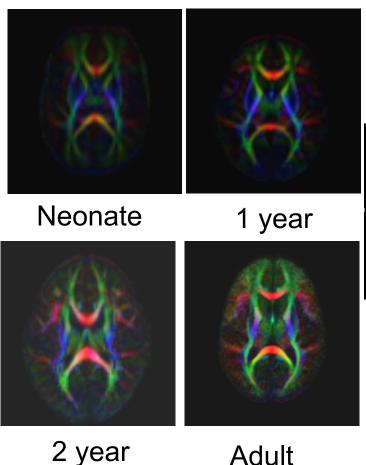

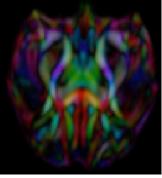

Rhesus (15mo)

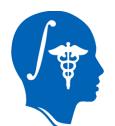

# **Spatial Transformations**of Diffusion Tensors

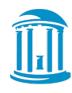

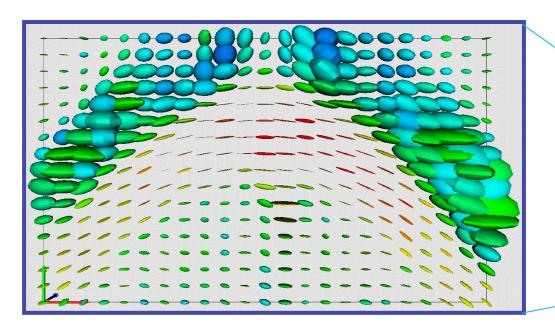

Warmer colors indicate higher anisotropy

Principal diffusion directions in anisotropic regions of a DT-MR image slice

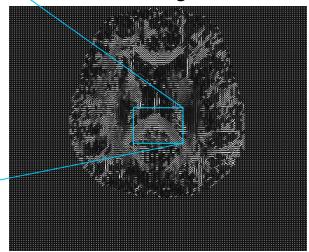

James Gee, Department of Radiology University of Pennsylvania

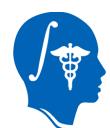

# Rotation without DT Reorientation: Transform voxel grid, leave tensors

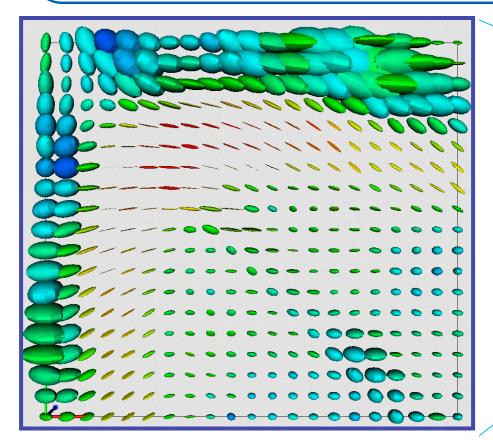

James Gee, Department of Radiology University of Pennsylvania

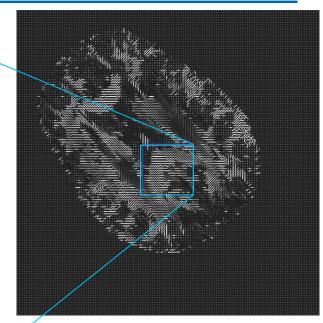

- Directional structure is lost.
- DTs orientations are no longer consistent with the anatomical structure of the image.

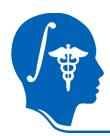

#### **Rotation with DT Reorientation**

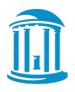

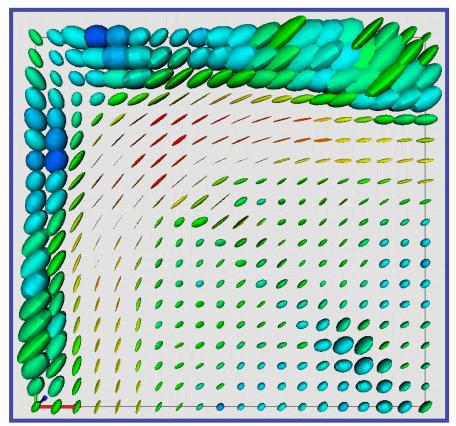

James Gee, Department of Radiology University of Pennsylvania

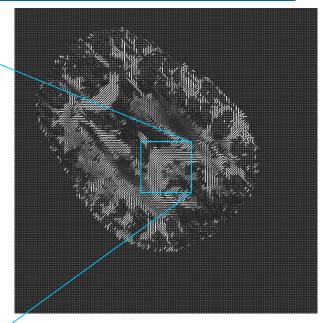

 $D \rightarrow R \cdot D \cdot R^{\mathsf{T}}$ 

- Directional structure preserved.
- DTs orientations remain consistent with the anatomy.

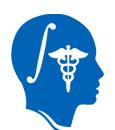

#### **Affine Tensor Transformations**

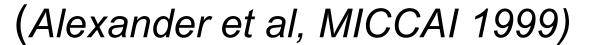

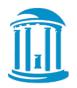

Original Tensor

Transformed Tensor

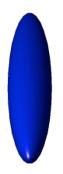

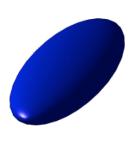

 $D \rightarrow F \cdot D \cdot F^{\mathrm{T}}$ 

- For an affine transformation,
   D→F·D·F<sup>T</sup>?
- No...

- We wish to preserve the shape of the DTs.
- But we must reorient them appropriately.
- Require R that reflects reorientation due to F.

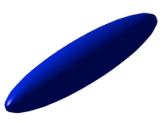

 $D \rightarrow R \cdot D \cdot R^{\mathrm{T}}$ 

#### Finite Strain Estimation

- Decompose *F* into:
  - Rigid rotation, R, and
    - Deformation, *U*:

$$F = R \cdot U$$

$$R = F \cdot (F^T \cdot F)^{-1/2}$$

• Then reorient *D* using *R*:

$$D' = R \cdot D \cdot R^T$$

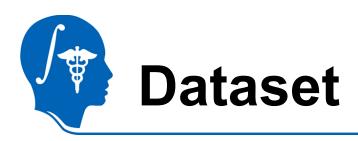

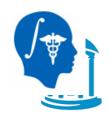

For this tutorial you will need DTI data files that can be found following this link:

http://hdl.handle.net/1926/1759

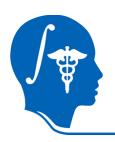

#### **Start Slicer 4**

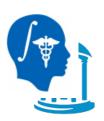

#### Linux/Mac users:

Launch the Slicer executable located in the Slicer4 directory

#### Windows users:

Select Start→All

Programs→Slicer4.0.1→Slicer

Or launch the Slicer executable from Slicer4 directory

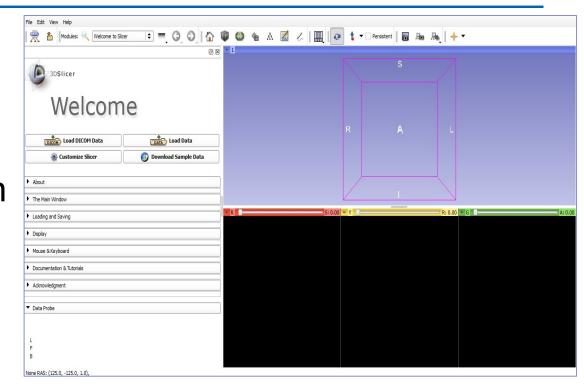

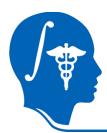

## **Loading DTI Atlas**

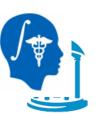

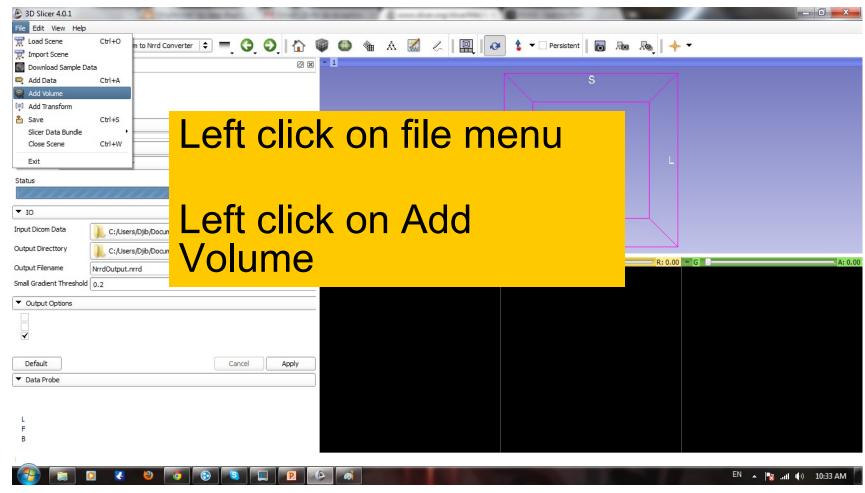

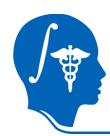

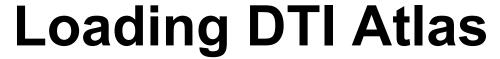

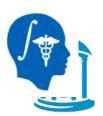

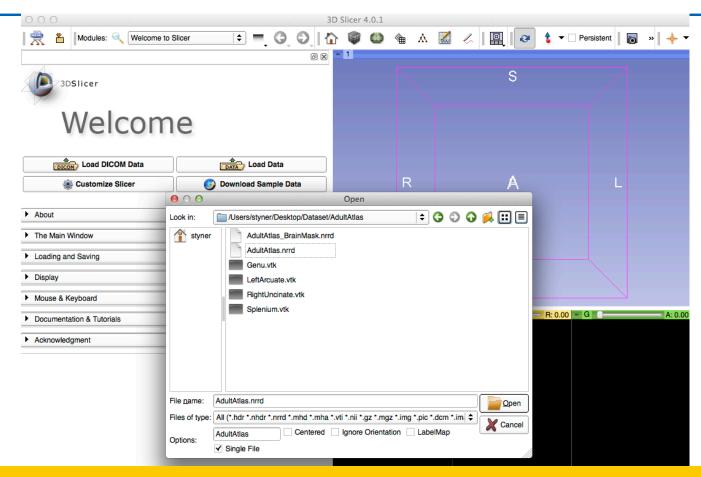

Select the AdultAtlas.nrrd volume

L F B

Slide 17

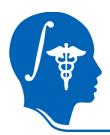

## **Loading DTI Atlas Mask**

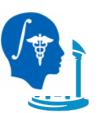

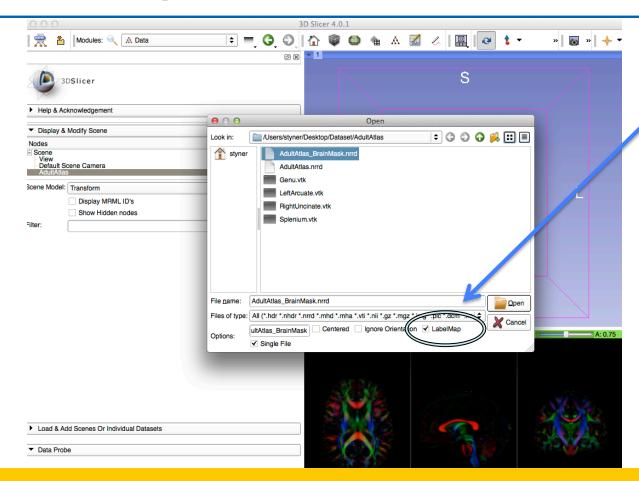

Load AdultAtlas\_BrainMask.nrrd label map

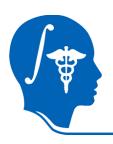

### **Adjust View**

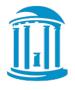

Adjust view to see both mask and atlas

1. Link all 3 viewers

2. Opacity change

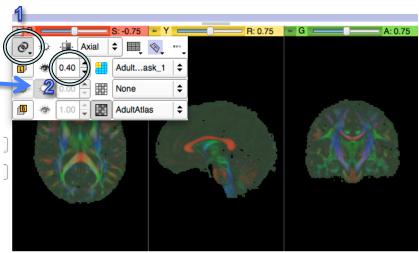

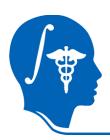

## Loading 2<sup>nd</sup> DTI dataset

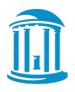

- File Menu =>Add Volume (or see previous tutorial)
- Directory: DiffusionDataset\_Step2

Load dwiDataset\_DTI.nrrd

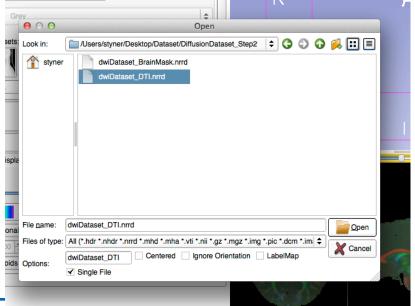

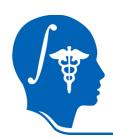

## Loading DTI dataset mask

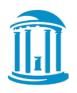

- File Menu =>Add Volume (or use from previous tutorial)
- DiffusionDataset\_Step2
- Load BrainMask
- "LabelMap" checkbox

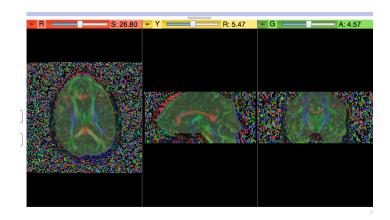

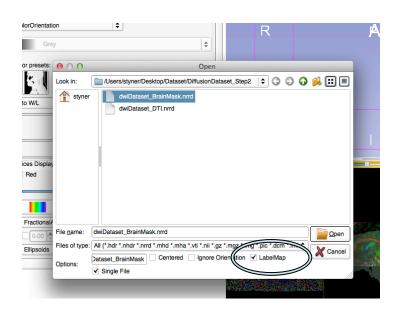

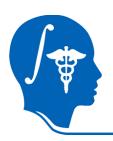

# **Overlay DTI datasets**

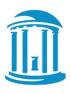

- How can we check alignment?
- Overlay the DTI images!
  - 1. Select AdultAtlas for Foreground

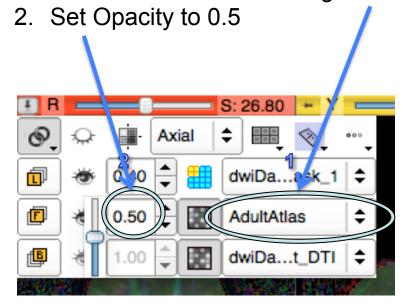

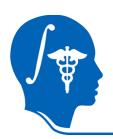

## Overlay

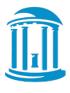

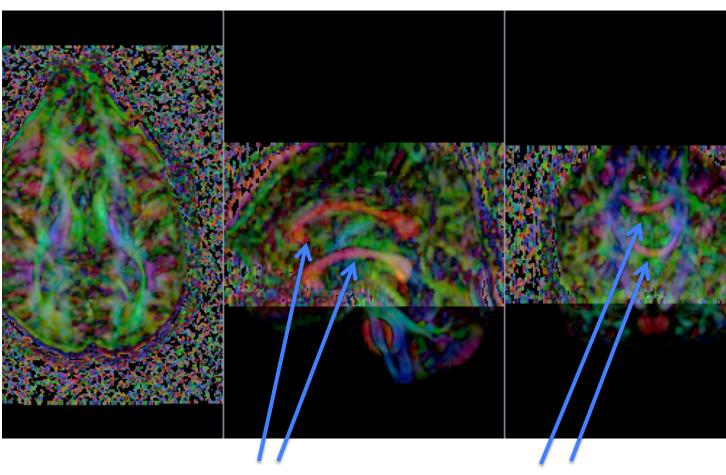

Bad alignment: 2 separate corpus callosum

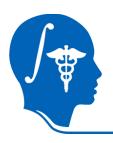

## Select DTI-Reg Module

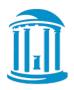

- Slicer modules
   Diffusion
  - → Utilities
    - → DTI-Reg
- DTI-Reg:

   Pairwise DTI
   registration
   module

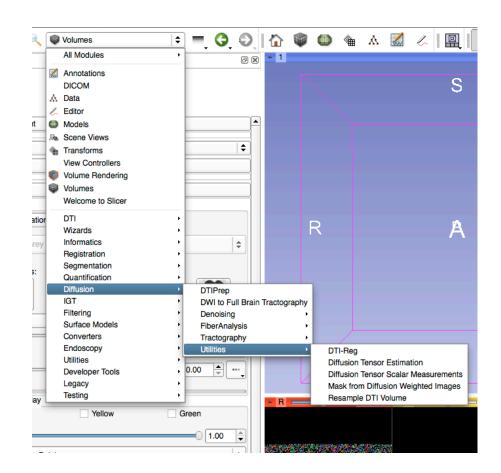

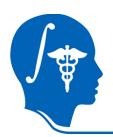

### Volumes for Registration

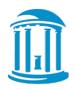

- Fixed Volume:
   Target of
   registration =
   AdultAtlas.nrrd
- Moving Volume:
   Image to be transformed:
   dwiDataset\_DTI

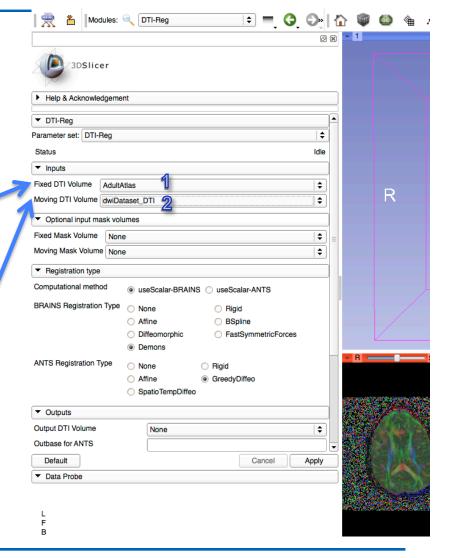

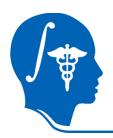

### **Set Masks for Registration**

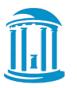

 Set Fixed Mask to Atlas Mask: AdultAtlas\_BrainMask.nrrd

 Set Moving Mask to dwiDataset Mask: dwiDataset\_BrainMask.nrrd

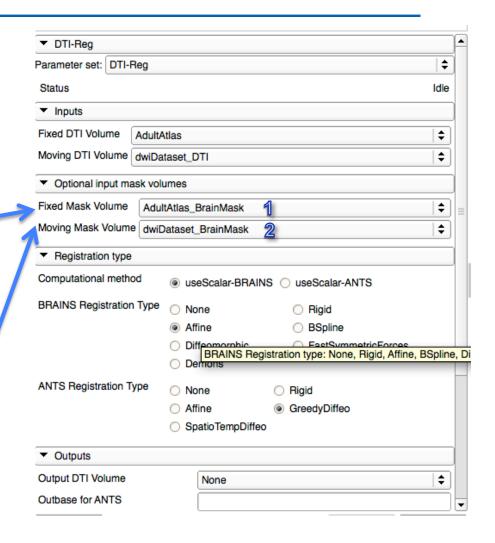

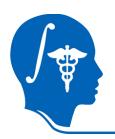

### **Set Transform to Affine**

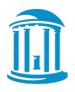

- Set registration transform to **Affine**
- Deformable
   Registration is
   performed in 2 steps:
   Affine followed by
   nonlinear.
- ANTS generally better but much slower

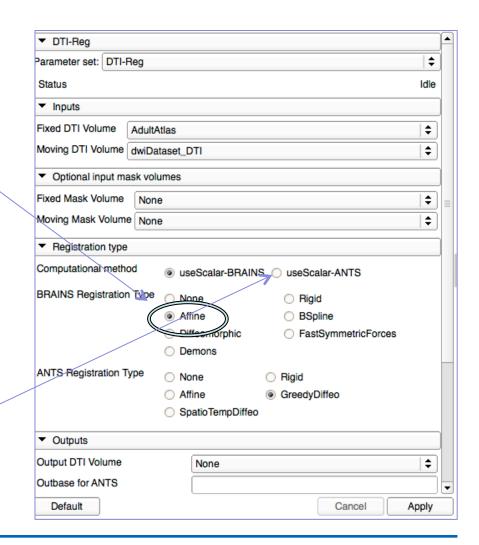

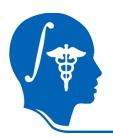

#### **Select Outputs**

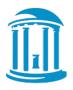

- Create & rename volumes for output
- Affinely registered
   DTI dataset
- 2. Affine transform
- Apply to run & wait

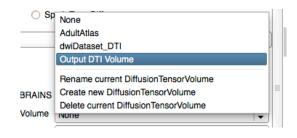

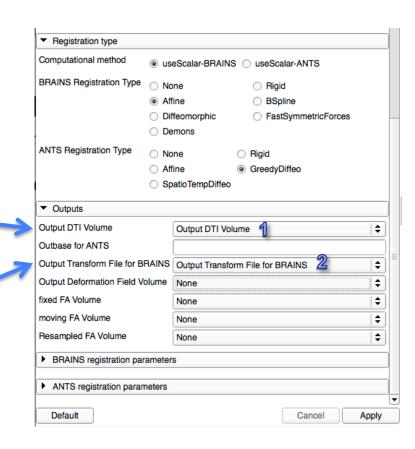

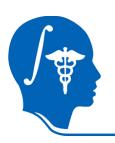

### Registration

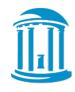

- Several pairwise registration methods available.
- DTI-Reg supports several registration methods based on normalized FA images:
  - Affine, B-spline, Demons-variants from within Slicer
  - ANTS as external call
- Plan: DTI-TK support
  - Registration based on full tensor.

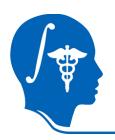

#### **Affine Results**

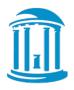

- Select DTI-Reg result as background
- Result: single corpus callosum, but fuzzy, insufficient registration

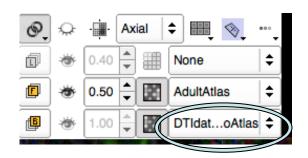

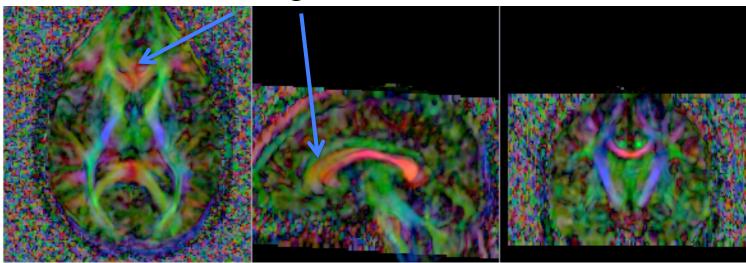

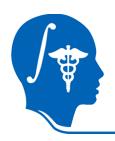

## **Deformable Registration**

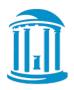

# Concept: Use affine registration as initialization for deformable registration:

- Change moving volume to affinely registered data
- Change moving mask to atlas mask
- 3. Change registration to Diffeomorphic (Demons)
- 4. Create/rename output names for deformable transformation

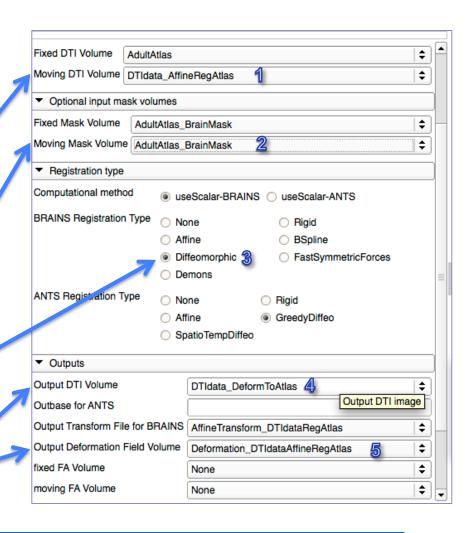

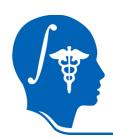

#### **Deformable Results**

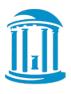

- Select DTI-Reg deformable result as background
- Result: No longer fuzzy, significantly better registration

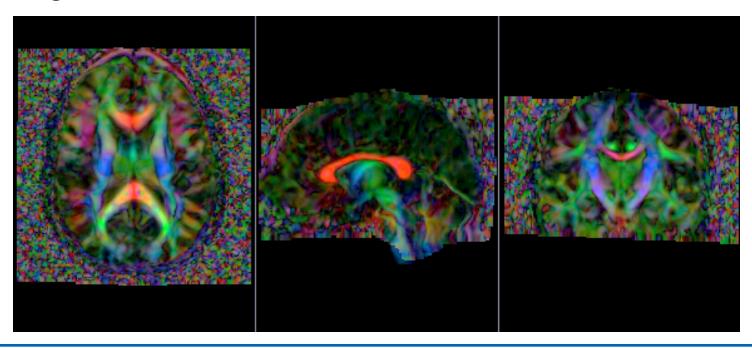

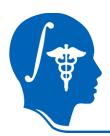

#### **Save Outputs and Done**

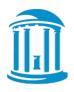

- Save selected volumes and transforms
- File → Save → (deselect/select checkboxes)
- Choose common directory: "destination for all selected"

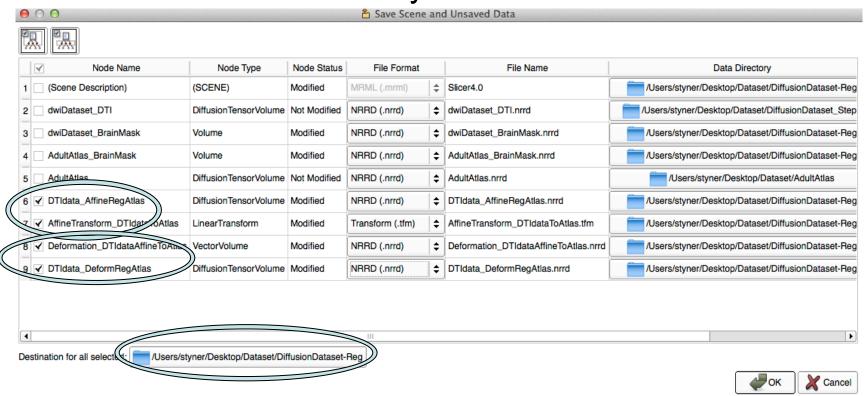

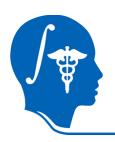

#### **Conclusions**

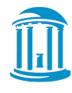

- DTI registration is available in Slicer
- 2-step process currently, to be improved soon
- Brainmasks are needed (unless data is skull stripped already)
- This tutorial taught you how to register to an atlas
  - How to get atlas?
- Alternative: Build atlas from data

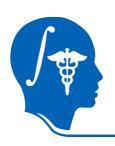

## Acknowledgment

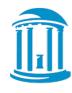

- National Alliance for Medical Image Computing NIH U54EB005149
- UNC: Jean-Baptiste Berger, Clement Vachet, Aditya Gupta
- Utah: Guido Gerig, Sylvain Gouttard
- Iowa: Hans Johnson, Joy Matsui